# **1 Getting Started**

### **Introduction**

Thank you for purchasing **Special TextEffects**, one of the Parsons Technology line of low-cost, state-of-theart Windows products. Enjoy!

**Special TextEffects** lets you take a small item of text and effortlessly apply special effects to create logos, fancy headlines and other eye-catching items for your Windows documents. Simply type in the text (or paste it in via the Clipboard) then click on the buttons to try out a range of special effects. Type on an arc, circle, button, or *bezier spline*. It has a built-in curve editor (to define any path) and imports pictures as a background.

When you've got what you want, click on a button to put it onto the Windows Clipboard. Then paste it into the Windows application of your choice. Or use OLE... **Special TextEffects** will happily work as an OLE application. If you don't know what this means (basically, more convenient cut and paste), don't worry. If you do, you can be double-clicking away as soon as you've installed **Special TextEffects**.

# **Special Features**

**Special TextEffects** has an easy to use, button driven user interface. Among its popular features, you discover the following:

- \* Able to type on an arc, circle, button or wedge.
- \* Built in bezier curve editor to define any path for text.
- \* Able to import pictures as a background to your work.
- \* Able to use all your TrueType and ATM (Adobe Type Manager) fonts.
- \* Able to merge multiple text effects to produce complex designs.
- \* Fully compliant OLE (Object Linking and Embedding) server.

These are only a very of the exciting features. You can get started by following the **Tour of Special TextEffects** and looking at the examples included there.

### **Contents of Your Program Package**

Your **Special TextEffects** package contains the following items:

- \* *User's Guide-*-Includes all aspects of using **Special TextEffects**, installation, tour, and reference.
- \* 3.5-inch setup disk (labeled **Special TextEffects** *Disk* ).

### **About the User's Guide**

This *User's Guide* is a complete guide to using **Special TextEffects**. It's divided into three chapters: *Getting Started,* which contains general information on getting **Special TextEffects** up and running; the *Tour,* which

gives a step by step introduction to learning **Special TextEffects**; and the *Reference,* which covers the finer details of each aspect of the program.

Troubleshooting information, especially on installation, machine setup, printing problems, and general hints and tips, can be found in the **Special TextEffects** online Help.

In this *User's Guide*, some symbols and conventions have a special meaning:

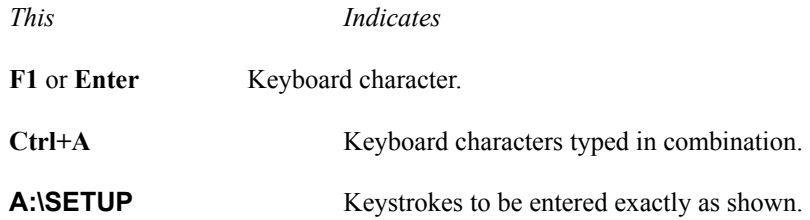

#### **Using a Mouse**

**Special TextEffects** only makes use of the left mouse button. The main terms you need to be aware of are (see Microsoft Windows User's Guide):

- \* *Click*--Press and release button.
- \* *Double-click*--Press and release button twice in quick succession.
- \* *Drag-*-Press button, hold down while doing something, then release.

### **Setting Up the Program**

Before you set up **Special TextEffects for Windows** on your hard disk:

- \* Register your copy of **Special TextEffects**. If you purchased the program from Parsons Technology, you are automatically a registered customer. If you purchased your copy from a retail store, complete and return the enclosed registration card. When you register, you become eligible for technical support, product update notices, and new product announcements.
- \* Make a backup copy of the program. Although you shouldn't have any problems setting up **Special TextEffects**, we suggest you make a backup copy in case the original disks become damaged. You can copy disks using Microsoft Windows, the DOS DISKCOPY command, or any number of utility programs.

#### **System Requirements**

**Special TextEffects for Windows** requires the following minimum equipment configuration.

- \* Microsoft Windows 3.1 or later. (Refer to your Windows manual for the version of DOS, memory, and monitor type required.)
- \* An IBM 286, or 100-percent IBM compatible computer with a hard drive running Windows in *Standard Mode*. A 386SX or higher, with at least 3 MB of RAM, running Windows in *Enhanced Mode* is recommended.

1 Getting Started

\* 2 megabytes of hard disk space.

- \* 2 megabytes of memory (RAM).
- \* A mouse.
- \* A dot-matrix, ink jet or laser printer.

### **The Setup Procedure**

To install **Special TextEffects** on your computer, follow this setup procedure:

- 1. Start Microsoft Windows. If you're running Windows already, be sure to close any other applications before proceeding. Also, you may want to disable any memory resident and virus protection programs if you encounter difficulty when installing **Special TextEffects** or if you have limited memory available.
- 2. Insert the **Special TextEffects** *Disk* into drive A: (or drive B:), select File from the Program Manager, and choose Run.
- 3. In the Command Line field of the Run dialog that opens, type **A:\SETUP** (or **B:\SETUP**, if you put the disk in drive B:), and click OK.
- 4. Follow the on-screen instructions.

The installation program automatically creates a program group named Parsons Technology, which contains the icon for **Special TextEffects**.

### **Starting the Program**

To start **Special TextEffects** (assuming you're already in Microsoft Windows), open the Program group that contains **Special TextEffects**. The default group created during the installation is Parsons Technology. Double-click on the **Special TextEffects** icon.

## **What Next?**

You now have **Special TextEffects** installed and running. The next chapter is *A Tour of Special TextEffects*. The tour is designed to introduce you to the basic concepts and methods of working in **Special TextEffects**. It only takes a few minutes, and we strongly recommend you run through it.